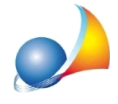

## Non riesco ad inviare fatture elettroniche tramite PEC (GeoPEC) ed ottengo l'errore "authentication failed". Quali parametri devo modificare?

Dal menu Strumenti selezionare la funzione Parametri di invio posta elettronica certificata e dalla finestra apertasi modificare i dati come segue:

Server SMTP: sendm.cert.legalmail.it Porta: 25 oppure 465

Indirizzo e-mail: invariato

Indicare la nuova password impostata durante la procedura di migrazione alla casella di posta elettronica certificata gestita da InfoCert e premere OK.

Per maggiori informazioni sulla corretta migrazione della casella al nuovo gestore InfoCert è disponibile al seguente link:

https://www.cassageometri.it/passaggio-a-nuovo-gestore-infocert-per-la-posta-elettronicacertificata

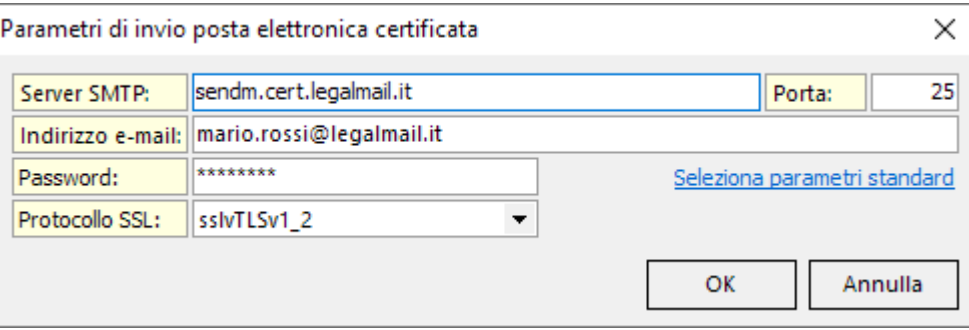